# Demo prepared by:

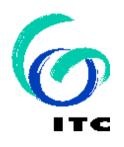

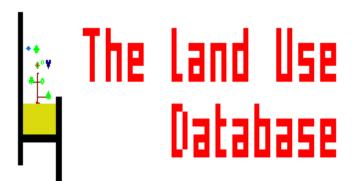

Demo sponsored by:

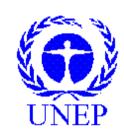

WELCOME to The Land Use Database :

> Demo-4: Land Use Classes

# Shown is how to define Land Use Classes

## Emphasis is put on the following software aspects:

- 1 The structure of Land Use Classification Systems.
- 2 Add a new Land Use Classification System.
- 3 Add a new Land Use Class.
- 4 Land Use Purpose Classifiers.
- 5 Operation Sequence and Context Classifiers.
- 6 Printing Land Use Classes.

#### First of all, select the Data Entry option of the Main Menu.

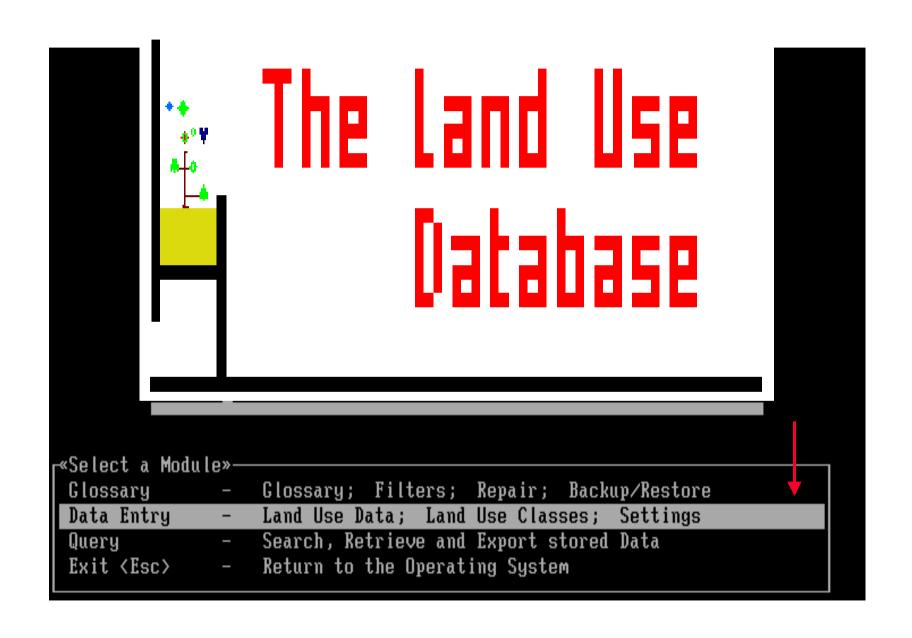

# Software aspect no.-1:

- 1 The structure of Land Use Classification Systems.
- 2 Add a new Land Use Classification System.
- 3 Add a new Land Use Class.
- 4 Land Use Purpose Classifiers.
- 5 Operation Sequence and Context Classifiers.
- 6 Printing Land Use Classes.

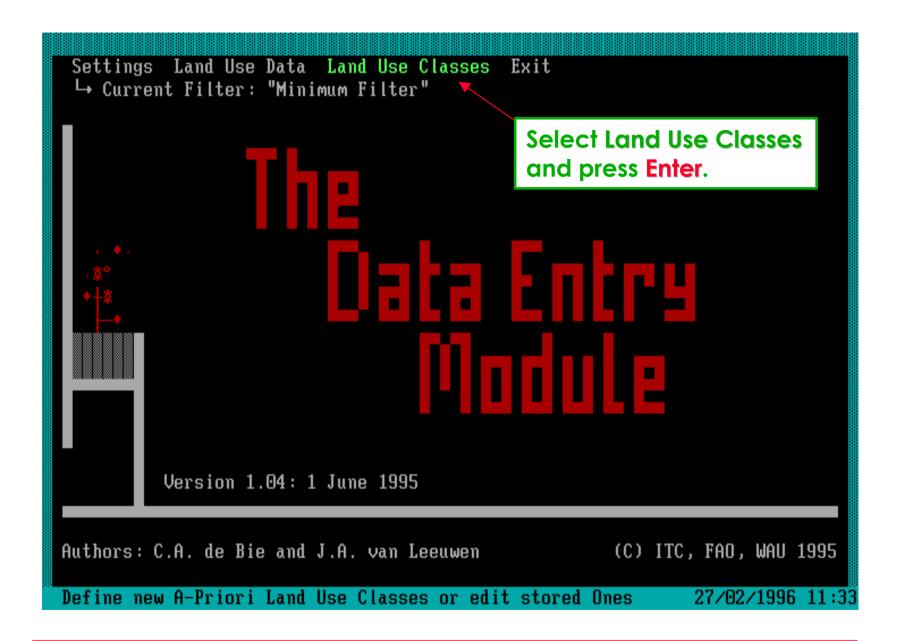

Use Land Use Classes in the Main Menu to enter/edit classes.

### This picklist is the entry point to edit Land Use Classes.

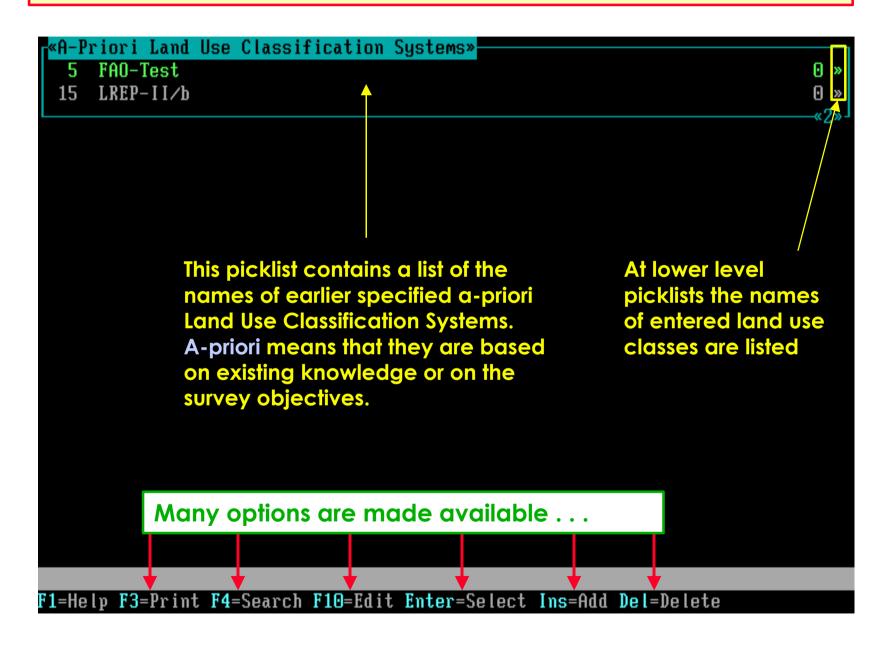

# When you press **Enter** the first list of defined classes appears.

| 1<br>2<br>3<br>4<br>5<br>6<br>7<br>8<br>9 | Single Cropping of Cereals Sequential Double Cropping of Cereals-Cereals Sequential Double Cropping Cereals-Vegetables Sequential Double Cropping Cereals-Pulses Sequential Double Cropping Cotton-Cereals Single cropping of Cotton Single Cropping of Pulses Single Cropping of Vegetables or Potatoes Sequential Cropping of Vegetables and/or Potatoes Single Cropping of Cassava | 75<br>3<br>9<br>0<br>4<br>17<br>13<br>4 |
|-------------------------------------------|----------------------------------------------------------------------------------------------------|-----------------------------------------|
| 11<br>12<br>13                            | Single Crop Single crop The Classification system may consist of a Mixed-Inter flat list of Land Use Classes, or                                                                                                    | 1<br>0<br>68                            |
| 14                                        | Row-Intercr.of Cereal+Pumpkin/Melons/Pulse/Sw.Reed                                                                                                    | 31                                      |
| 15                                        | Ratoon Cropping of Sugarcane (< 2 yrs)                                                                                                    | 0                                       |
| 16                                        | Ratoon Cropping of Sugarcane (> 2 yrs)                                                                                                    | 1                                       |
| 17                                        | Forage Production for Feed                                                                                                    | 0                                       |
| 18                                        | Grazing on Unimproved Communal lands                                                                                                    | 0                                       |
| 19                                        | Single cropping of Sunflower                                                                                                    | 5                                       |
| 20                                        | Sequential Double Cropping Pulses-Vegetables                                                                                                    | 2                                       |

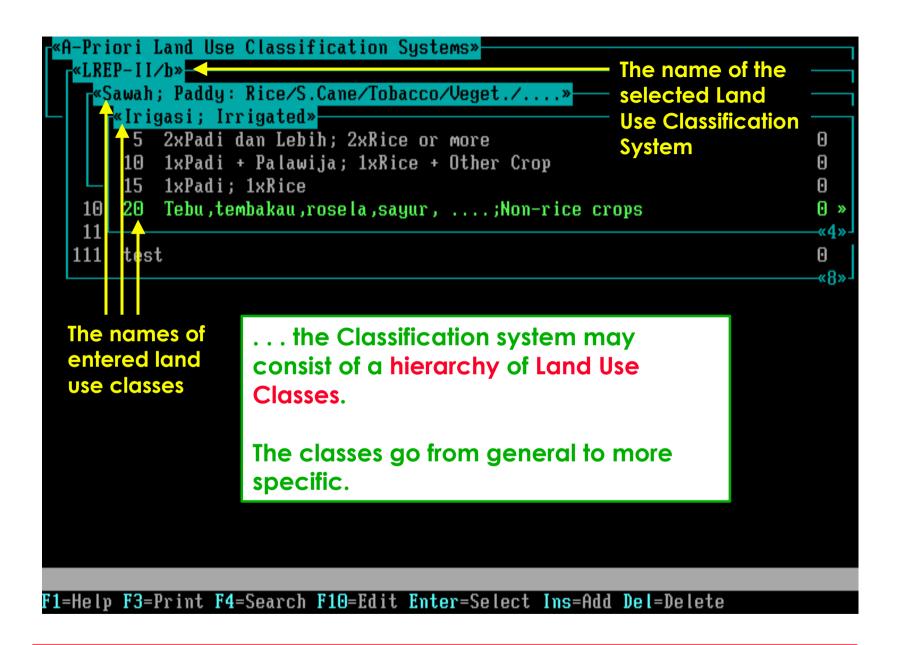

A large number of Classification systems can thus be specified!!

# Software aspect no.-2:

- The structure of Land Use Classification Systems.
- 2 Add a new Land Use Classification System.
- 3 Add a new Land Use Class.
- 4 Land Use Purpose Classifiers.
- 5 Operation Sequence and Context Classifiers.
- 6 Printing Land Use Classes.

Insert is pressed at the first level to specify a new Classif. System.

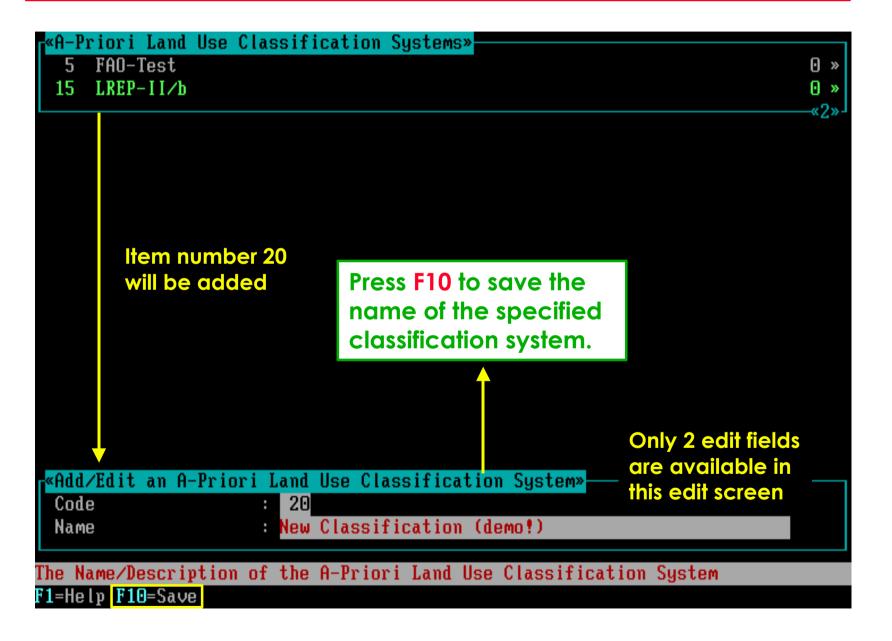

### The specified Classification System contains no classes as yet . . .

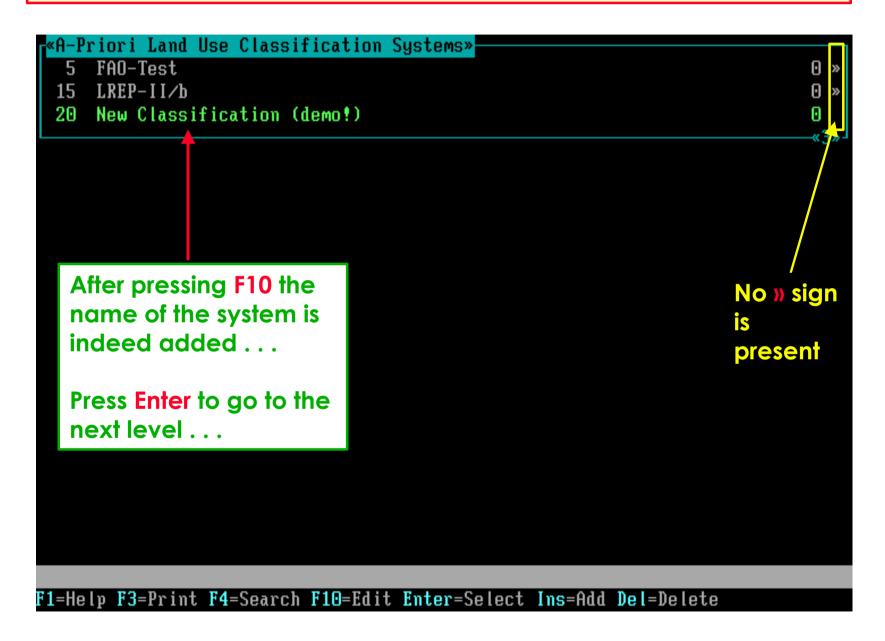

# Software aspect no.-3:

- The structure of Land Use Classification Systems.
- 2 Add a new Land Use Classification System.
- 3 Add a new Land Use Class.
- 4 Land Use Purpose Classifiers.
- 5 Operation Sequence and Context Classifiers.
- 6 Printing Land Use Classes.

### Next all aspects to specify a Land Use Class will be shown . . .

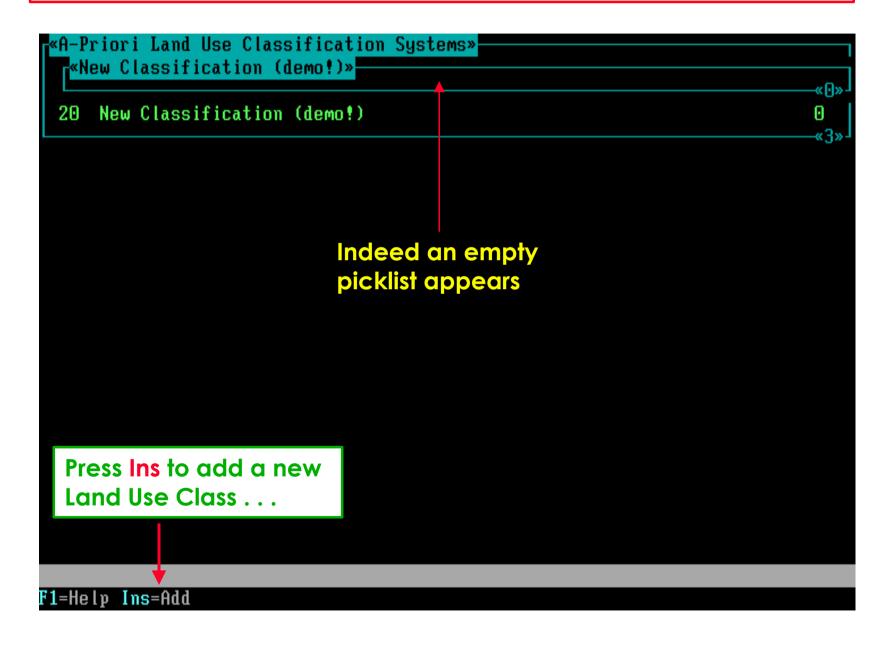

### An Edit Screen appears with many prompts . . . .

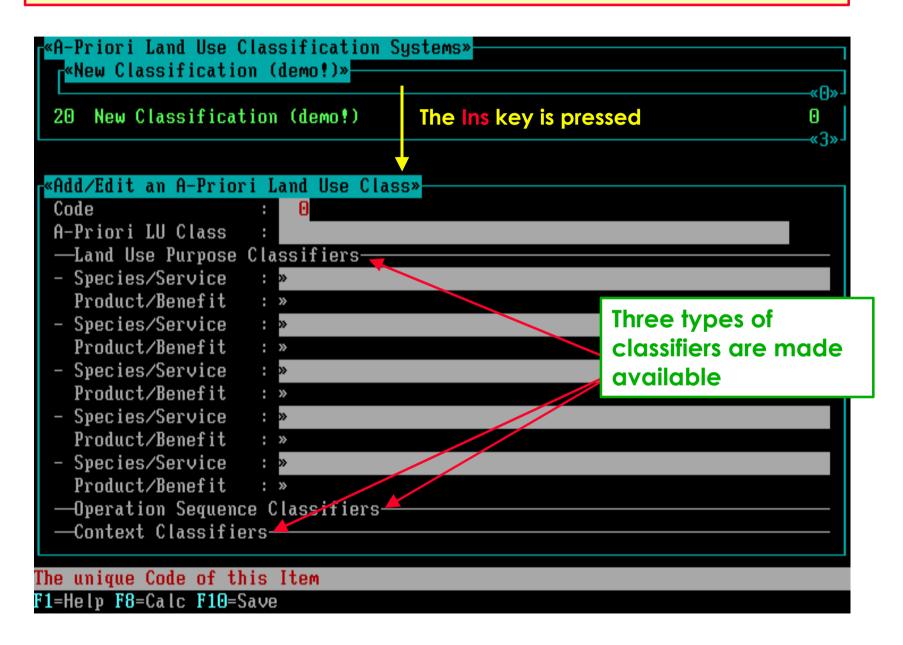

## In this case, the Minimum Data Entry Filter is selected in Settings.

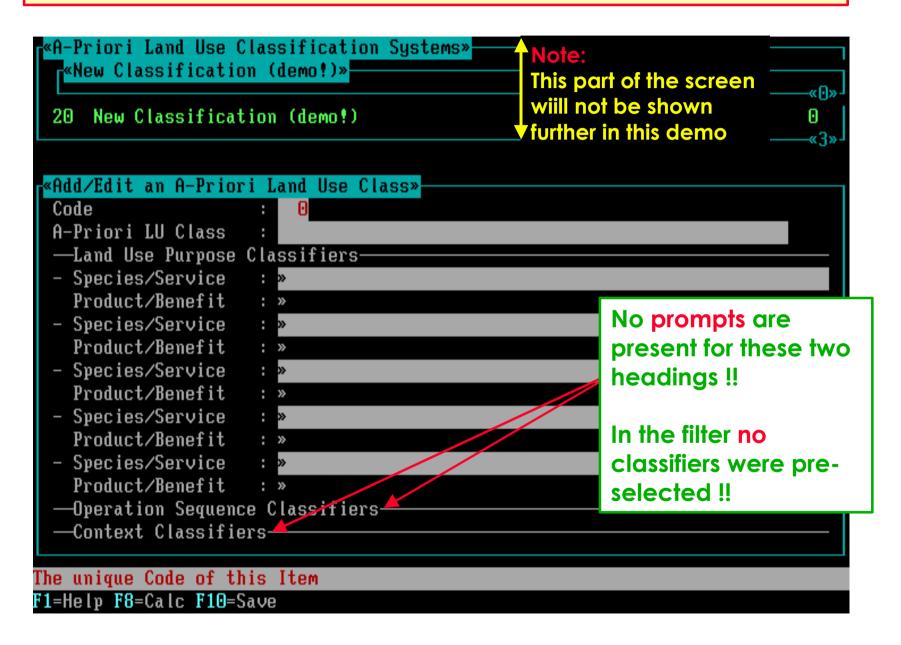

# Software aspect no.-4:

- The structure of Land Use Classification Systems.
- 2 Add a new Land Use Classification System.
- 3 Add a new Land Use Class.
- 4 Land Use Purpose Classifiers.
- 5 Operation Sequence and Context Classifiers.
- 6 Printing Land Use Classes.

#### A Purpose is a [Species/Service - Product/Benefit] combination.

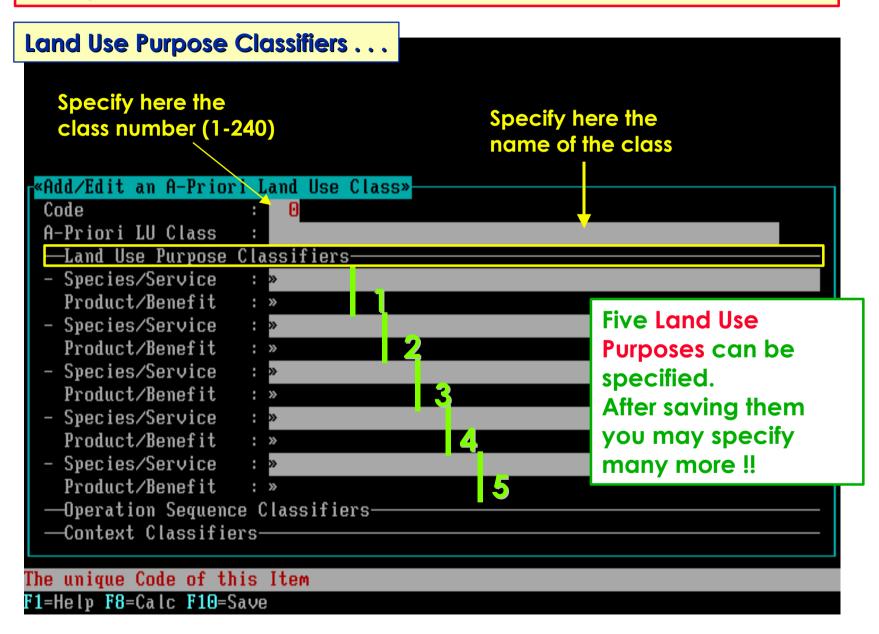

#### From the Glossary a Species/Service can be selected . . .

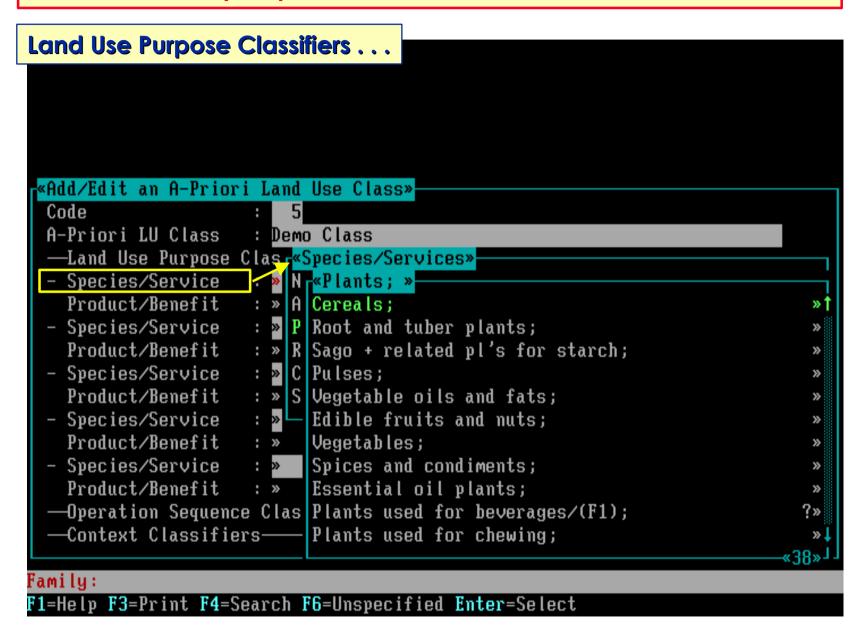

#### If any Cereal will do, than do not select further and press F6...

```
Land Use Purpose Classifiers . . .
«Add/Edit an A-Priori Land Use Class»
 Code
 A-Priori LU Class
                      Bemo Class
 -Land Use Purpose Clast Species/Services»
                      : » N «Plants; »
 - Species/Service
 «Cereals; »
Grain Amaranth; Amaranthus caudatus L.
       Amaranthus hybridus L.
                                              Perhaps you do
Fat Hen; Chenopodium album L.
                                              not want to select
       Cyanotis axillaris (L.) Sweet
                                              a specific cereal
Buckwheat; Fagopyrum esculentum Moench
                                              from this picklist?
Job's Tears; Coix lachryma-jobi L.
        Dactyloctenium aegyptium Richter
Jungle Rice; Echinochloa colonum (L.) Link
Japanese/Jap.Barnyard Millet; Echinochloa frumentacea (Roxburgh) Link
Finger Millet/Rapoko; Eleusine indica (L.) Gaertner f. coracana (L.) Hook.f?
Family: Amaranthaceae
F1=Help F3=Print F4=Search F6=Unspecified Enter=Select
```

#### From the Glossary a Product/Benefit can be selected . . .

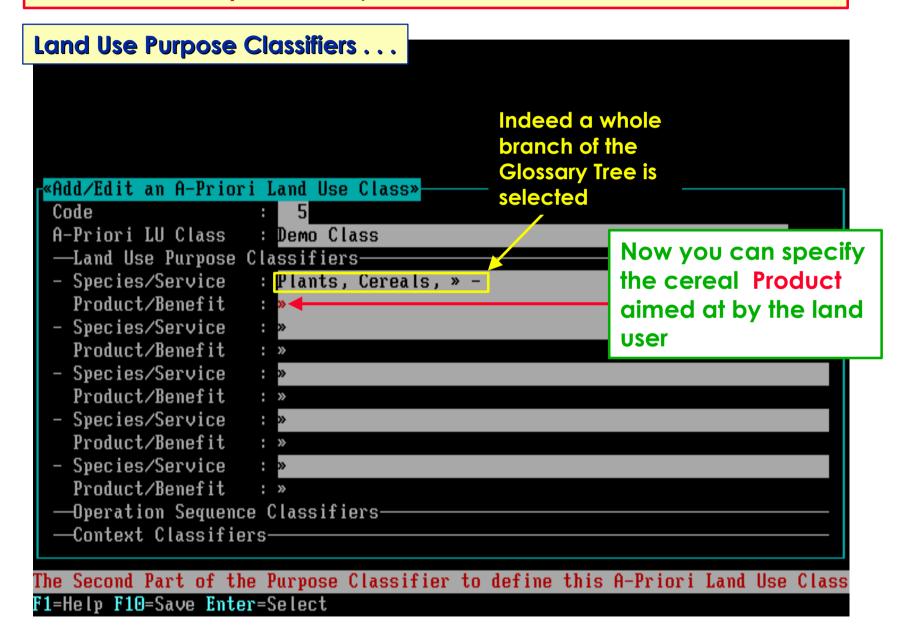

Use the F6 key as required; it is shown in the keybar when applicable.

Land Use Purpose Classifiers . . .

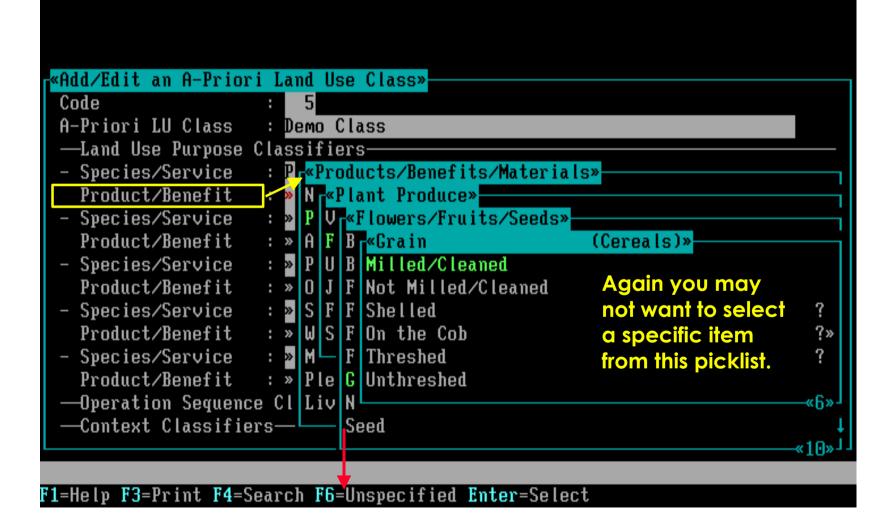

#### Indeed, many [S/S - P/B] combinations can be specified!!

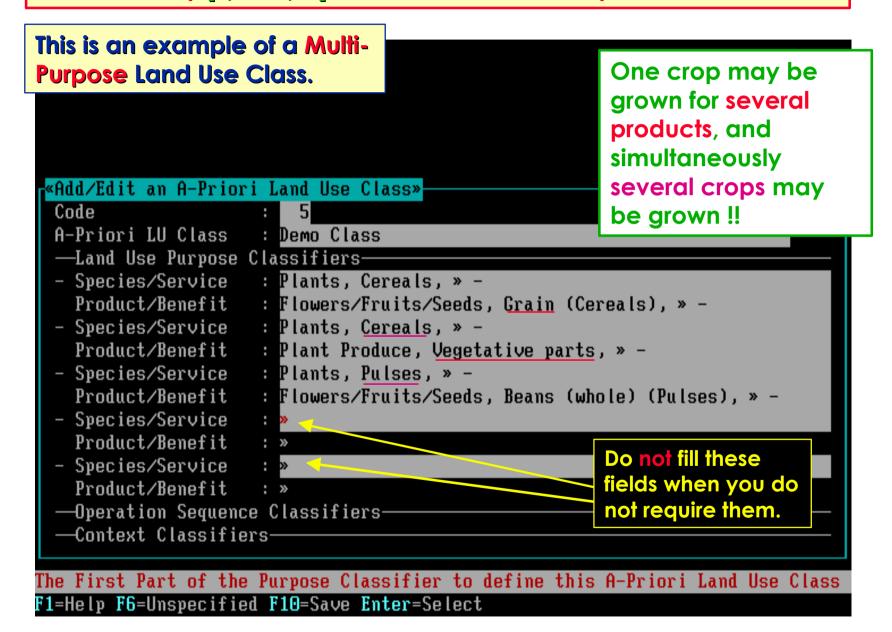

Here is the reason why [S/S - P/B] aspects are **not** included as options when specifying a Data Entry Filter. In that filter however, you can pre-select defined **Land Use Classes**.

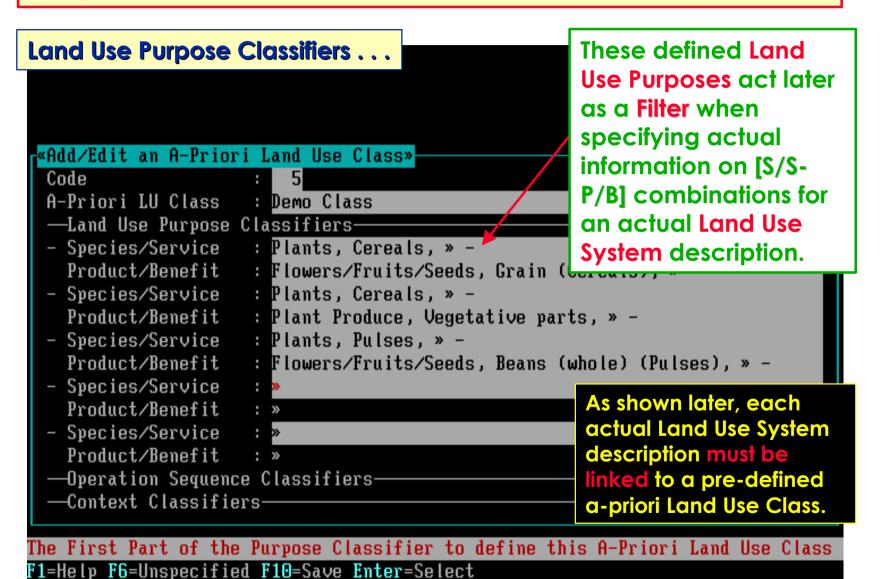

# Software aspect no.-5:

- The structure of Land Use Classification Systems.
- 2 Add a new Land Use Classification System.
- 3 Add a new Land Use Class.
- 4 Land Use Purpose Classifiers.
- 5 Operation Sequence and Context Classifiers.
- 6 Printing Land Use Classes.

In this case, the Maximum Data Entry Filter is selected in Settings.

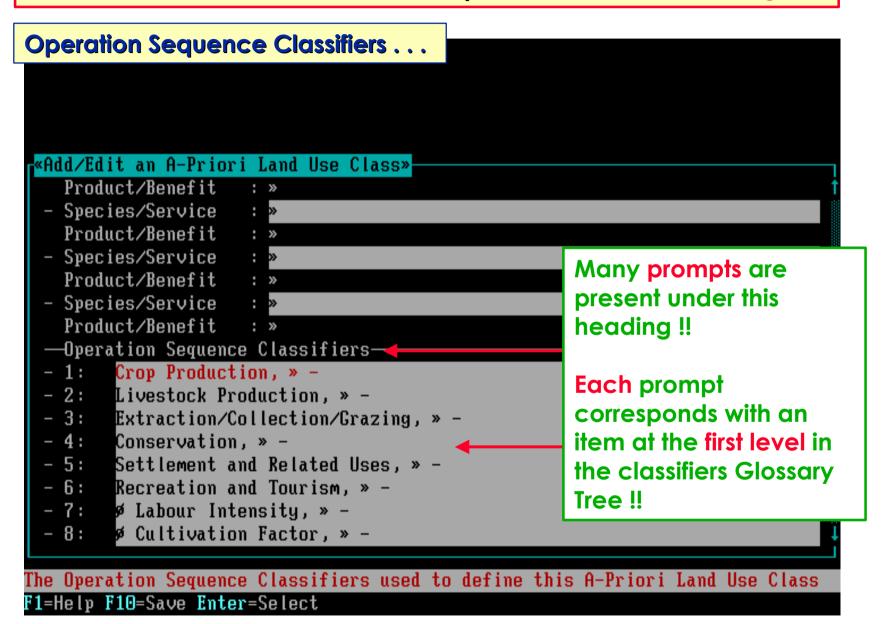

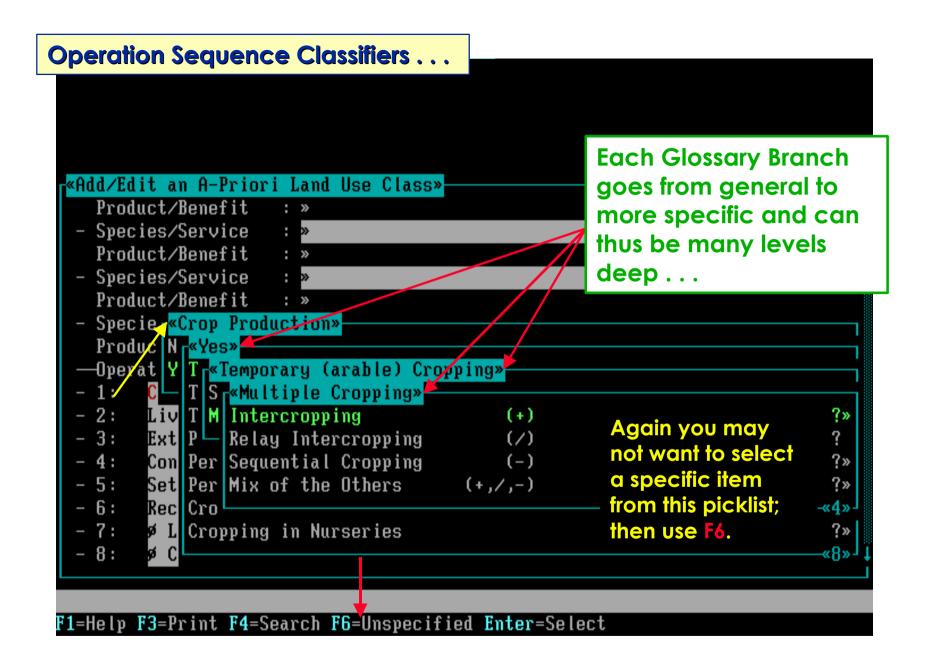

Each Glossary Branch (Prompt) must be mutually exclusive!!

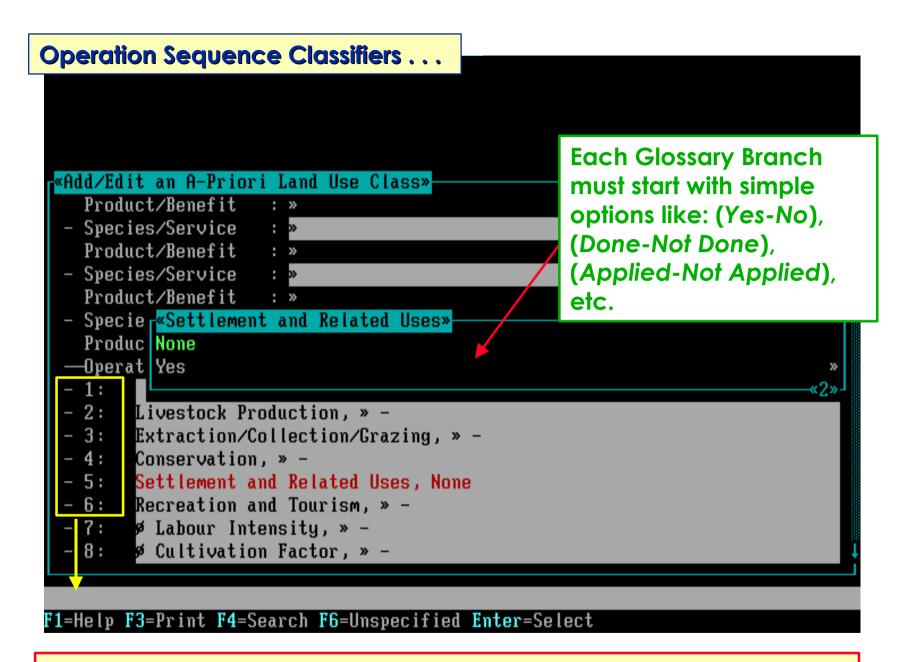

The first 6 Classifiers are main classifiers (all fully independent), while the others are possible modifiers (also independent).

The Context Classifiers behave identical to the Operation Sequence Classifiers. Use of them is not recommended!!

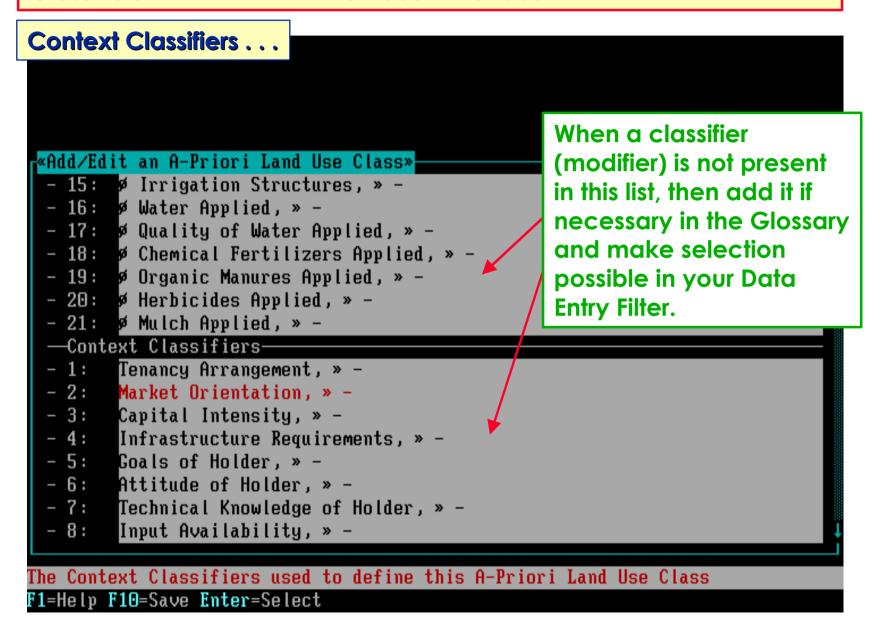

Of the Context Classifiers only one is specified and of the shown Operation Sequence Classifiers none is specified.

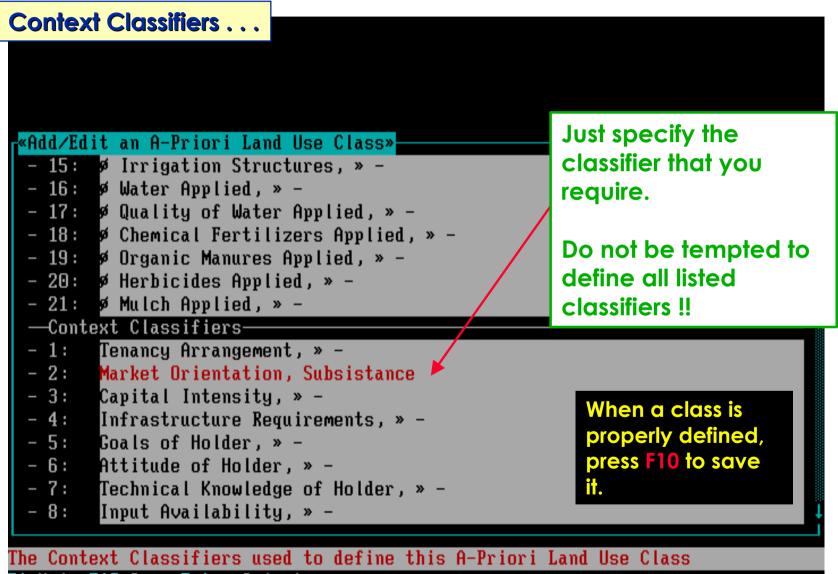

F1=Help F10=Save Enter=Select

# More on software aspect no.-3:

- The structure of Land Use Classification Systems.
- 2 Add a new Land Use Classification System.
- 3 Add a new Land Use Class.
- 4 Land Use Purpose Classifiers.
- 5 Operation Sequence and Context Classifiers.
- 6 Printing Land Use Classes.

#### The defined Land Use Class is now included in the Picklist.

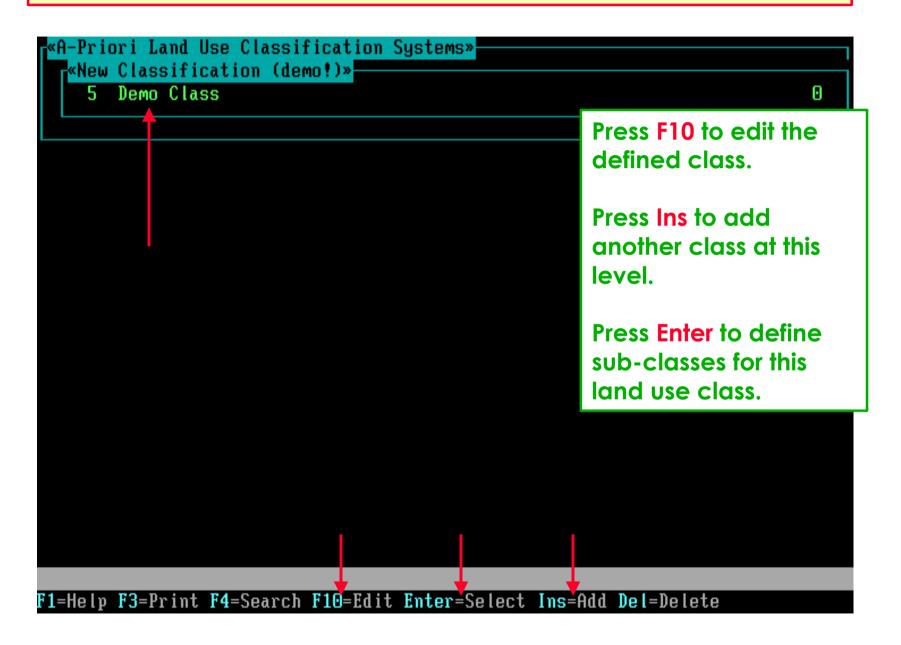

Shown is the Edit Screen to specify a sub-class for the earlier defined Land Use Class called **Demo Class** .

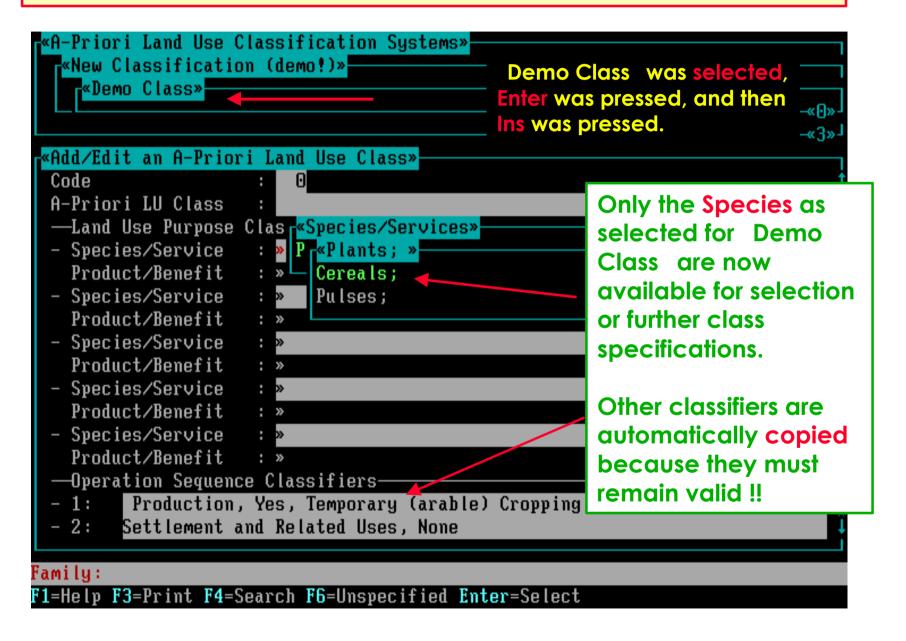

It is important to understand the **link** between a **class** and it s **sub-classes**. The software **checks** the data integrity!!

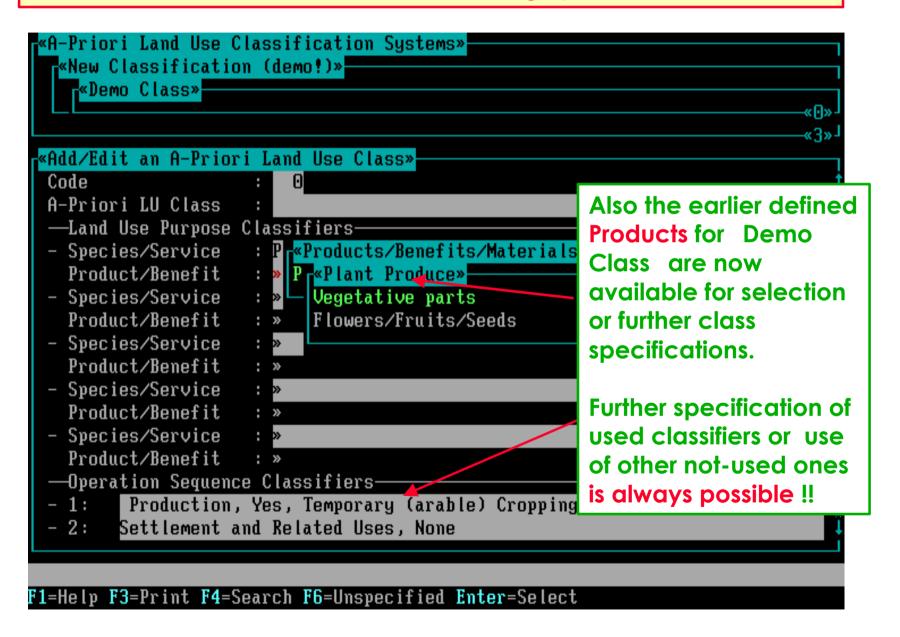

This is the last information on how to specify a Land Use Class.

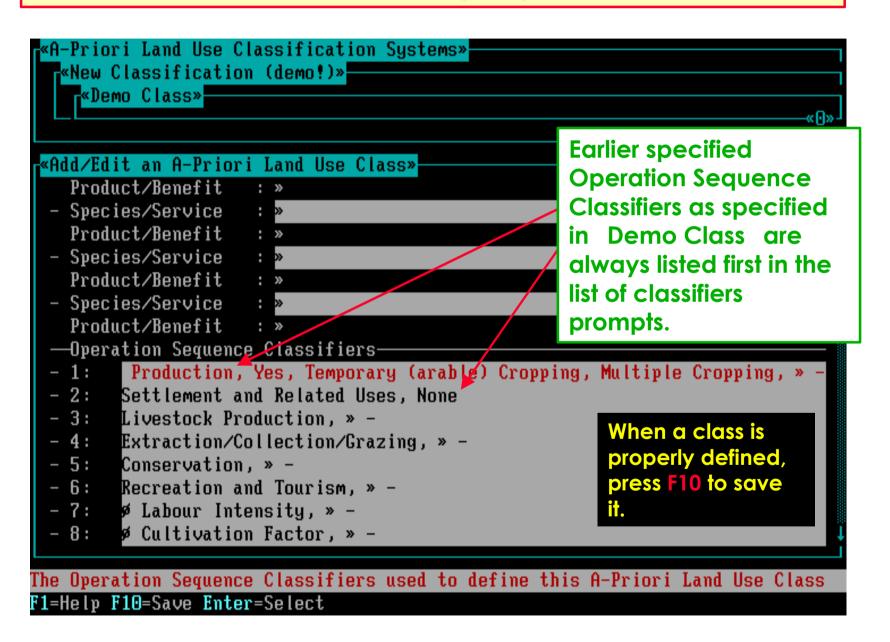

# Software aspect no.-6:

- The structure of Land Use Classification Systems.
- 2 Add a new Land Use Classification System.
- 3 Add a new Land Use Class.
- 4 Land Use Purpose Classifiers.
- 5 Operation Sequence and Context Classifiers.
- 6 Printing Land Use Classes.

### Demo Sub-Class is now also present in the Picklist.

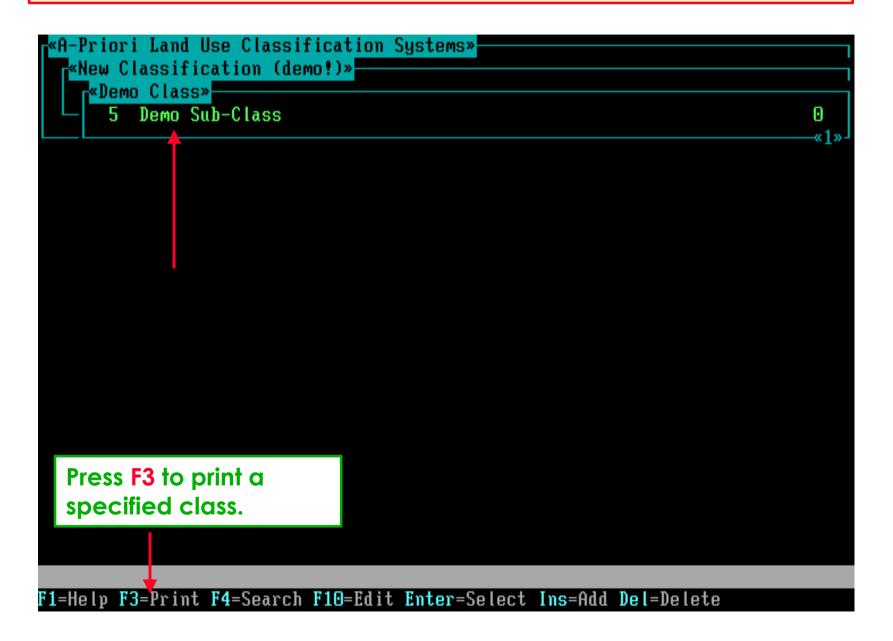

#### Make your selection of which classes should be printed . . .

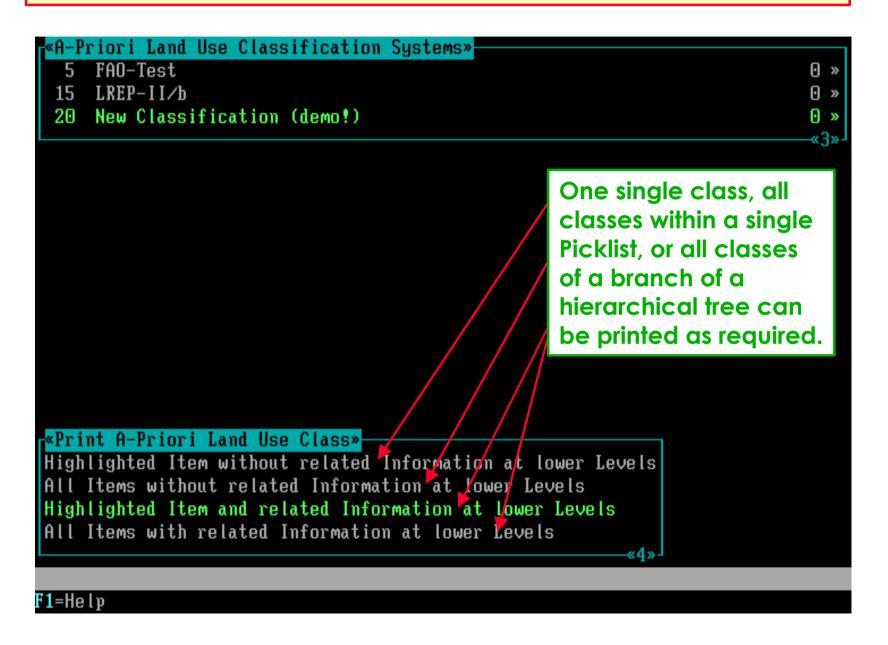

### Make your selection of which info by class should be printed . . .

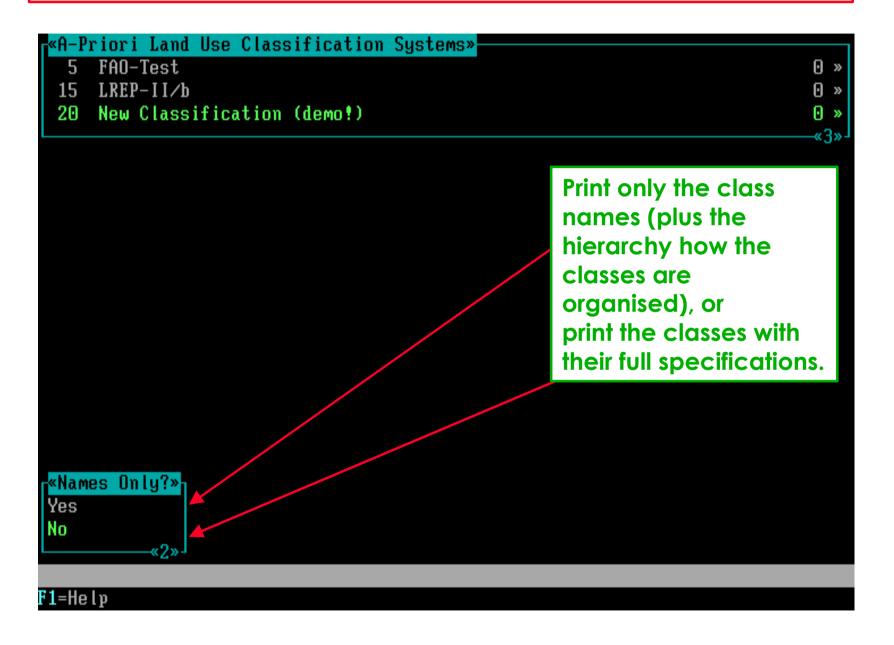

## Make your selection of where the info should be printed . . .

```
«A-Priori Land Use Classification Systems»
     FAO-Test
                                                                            ⊙ »
     LREP-II/b
                                                                            0 »
 20 New Classification (demo!)
                                                                             «E»
«Select Output Device for A-Priori Land Use Classes»
Screen
New File
Append to File
Printer 1
Printer 2
Printer 3
F1=Help Enter=Select
```

#### This is an example print of a specified Land Use Class.

```
PRIORI LAND USE CLASSES
Date: 27/02/1996 Time: 11:59:25
                                                  Only the data that
                                                  were specified and
                                                  were requested are
 =Code: 20: New Classification (demo!)=
 Code
                                                  included in prints.
 A-Priori LU Class
                     : Demo Class
 -Land Use Purpose Classifiers-
 - Species/Service : Plants, Cereals, » -
   Product/Benefit
                    : Plant Produce, Vegetative parts, » -

    Species/Service

                    : Plants, Cereals, » -
   Product/Benefit
                     : Plant Produce, Flowers/Fruits/Seeds, Grain (Cereals), »

    Species/Service

                     : Plants, Pulses, » -
   Product/Benefit
                     : Plant Produce, Flowers/Fruits/Seeds, Beans (whole) (
                       Pulses), » -
 -Operation Sequence Classifiers-
 - 1 : Crop Production, Yes, Temporary (arable) Cropping, Multiple Cropping,
        » –
 - 2 : Settlement and Related Uses, None
 -Context Classifiers-
 - 1 : Market Orientation, Subsistance
F1=Help Esc=Exit
```

### This is the end of the demo on Land Use Classes . . .

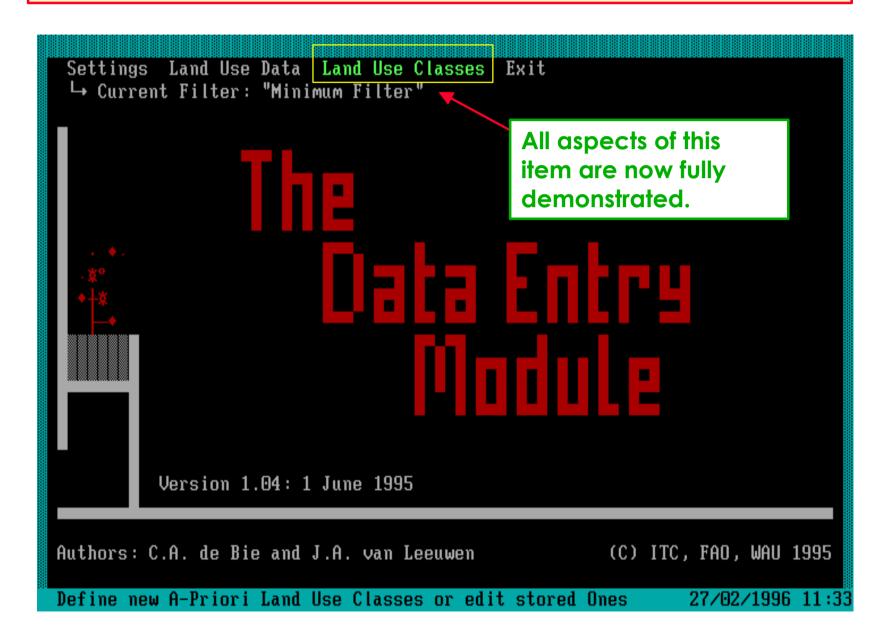

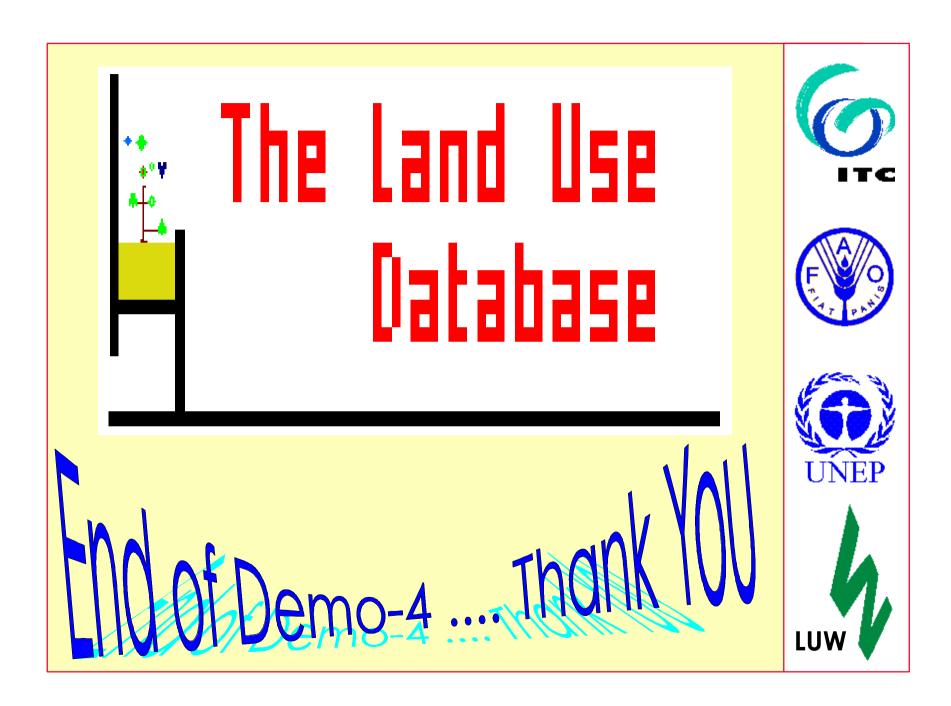